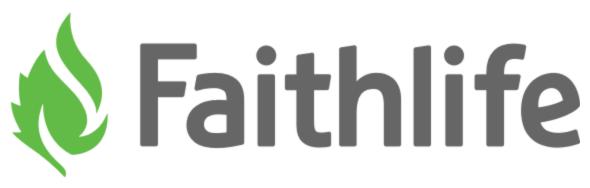

Faithlife

# Generate a QR Code for Your Giving Form

support.faithlife.com/hc/en-us/articles/360059390292

Admins or Moderators of your main church group can generate a QR code to direct people to your Giving form. You can create custom media from your church group's File Vault.

### 1. Copy your Giving form link.

Go to <u>Faithlife.com</u> and open your **Finance Team** from the **Groups** panel. Scroll down to the **Admin** panel and select the **Share/Embed** menu and copy your Giving form link.

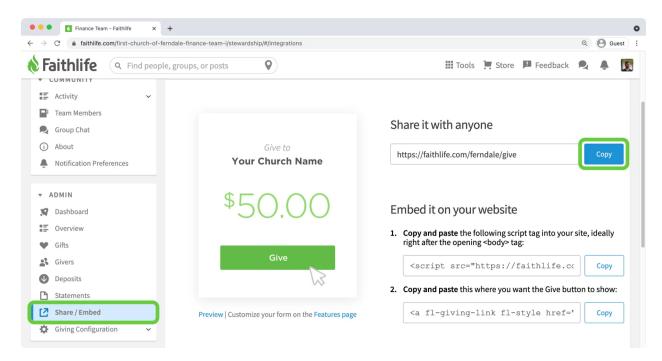

### 2. Open your main church File Vault.

Navigate to your main church group on Faithlife.com and select either the Files or Photos.

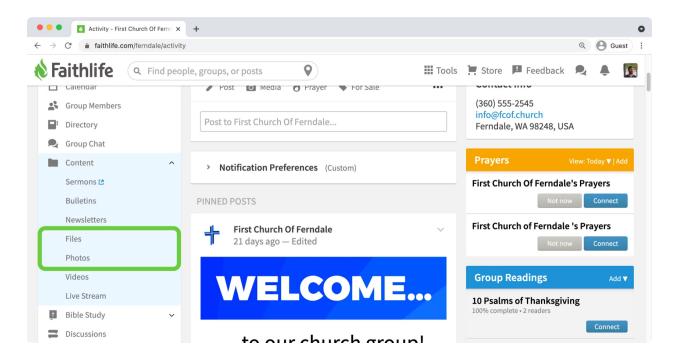

#### 3. Create a new media item.

Click Create in the navigation bar.

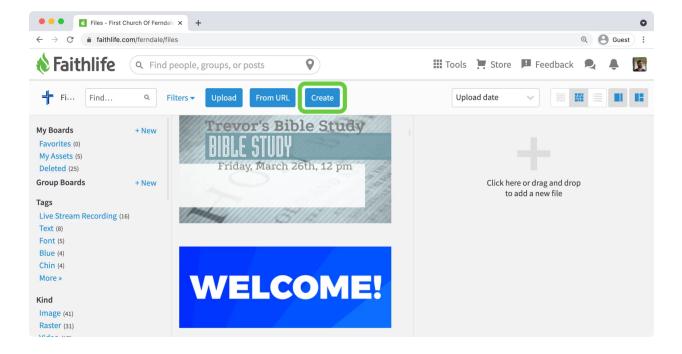

## 4. Create your media.

To build your media from an existing template, select **Template** and search for **Giving**. Select a an existing template.

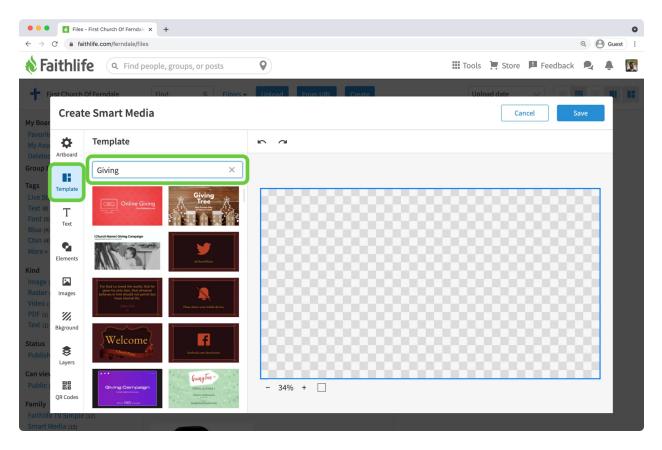

Note: To create a QR code only, skip adding a template and continue below.

Click **QR codes** and select an option from the list.

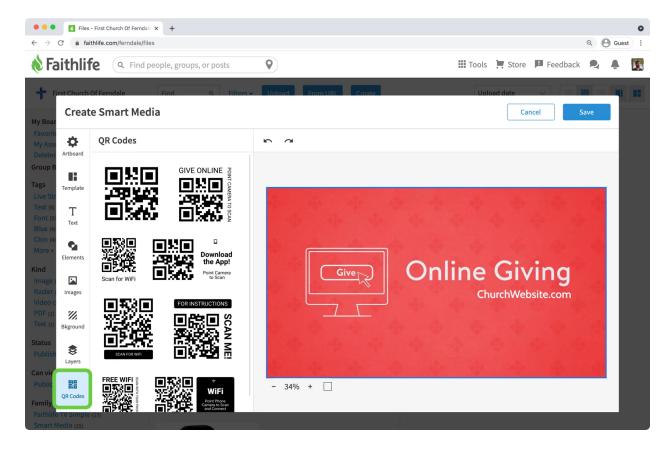

With the QR code selected, paste your Giving form link in the **URL** field. Adjust the color and any other settings.

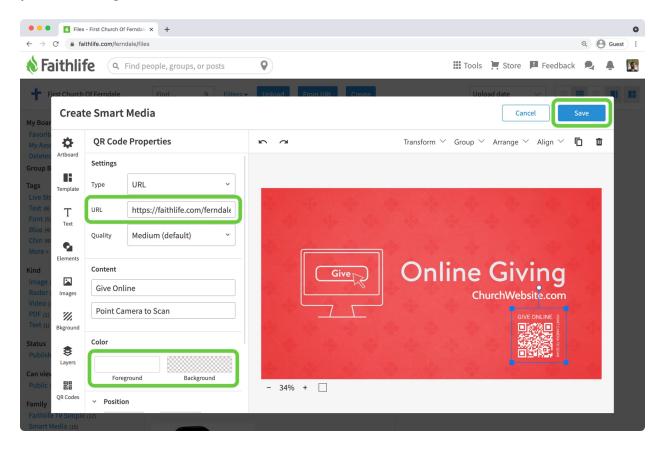

**Note:** Set the QR code background to *transparent* to use the QR code as an overlay on another image.

When you've finished, click **Save**.

## 5. Download your media.

Your custom media will show in your file vault. Click **Download** to save it to your computer.

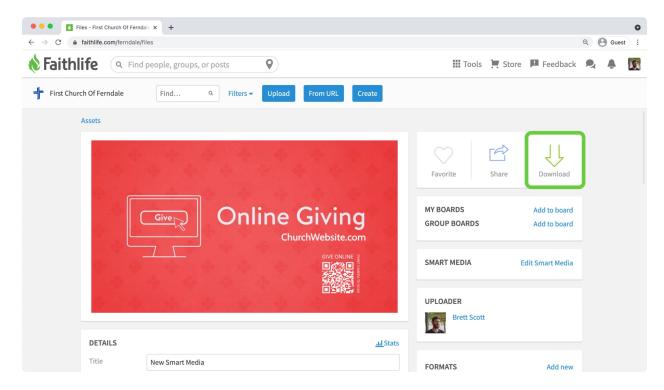

Note: Learn more about creating media with the Smart Media editor.